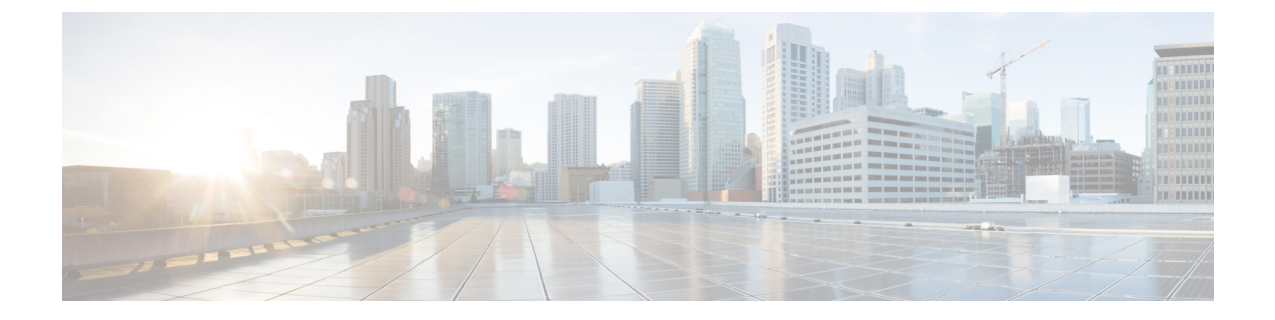

# ロケール管理

- ロケール管理の概要 (1 ページ)
- ロケール要件の管理 (2 ページ)
- IM and Presence Service へのロケール インストーラのインストール (3 ページ)

# ロケール管理の概要

複数の言語をサポートする Cisco Unified Communications Manager と IM and Presence サービスを設 定できます。インストール可能なサポート言語の数に制限はありません。

www.cisco.com には、ロケール固有のバージョンの Cisco Unified Communications Manager のロケー ル インストーラと IM and Presence サービスのロケール インストーラが用意されています。この ロケール インストーラはシステム管理者がインストールします。このインストーラを使用する と、ユーザがサポートされているインターフェイスを使用するときに、選択した翻訳済みテキス トまたはトーン(使用可能な場合)を表示または受信できます。

Cisco Unified Communications Manager または IM and Presence Service をアップグレードした後で、 すべてのロケールを再インストールする必要があります。Cisco Unified Communications Manager ノードまたは IM and Presence Service ノードの major.minor バージョン番号と一致する、最新バー ジョンのロケールをインストールしてください。

クラスタの各ノードに Cisco Unified Communications Manager をインストールし、データベースを セットアップしてから、ロケールをインストールします。IM and Presence Service ノードで特定の ロケールをインストールする場合は、最初に Cisco Unified Communications Manager のクラスタで 同じ国の Cisco Unified Communications Manager のロケール ファイルをインストールする必要があ ります。

ソフトウェアのアップグレードが完了した後に、Cisco Unified Communications Manager のノード と IM andPresence サービス ノードでロケールをインストールするには、次の項の情報を使用しま す。

### ユーザ ロケール

ユーザ ロケール ファイルは、特定の言語と国に関する言語情報が含まれます。ユーザ ロケール ファイルは、ユーザが選択したロケールの電話機表示用の翻訳済みテキストとボイス プロンプト (使用可能な場合)、ユーザアプリケーション、およびWebページを提供します。これらのファ イル名の表記は、次のとおりです。

• cm-locale-language-country-version.cop (Cisco Unified Communications Manager)

• ps-locale-language\_country-version.cop (IM and Presence Service)

システムでユーザロケールのみが必要な場合は、CUCMロケールをインストールした後でそれを インストールします。

### ネットワーク ロケール

ネットワーク ロケール ファイルは、電話トーン、Annunciator、ゲートウェイ トーンなど、さま ざまなネットワーク項目の国固有のファイルを提供します。複合ネットワークロケールファイル 名の表記は、次のとおりです。

• cm-locale-combinednetworklocale-version.cop (Cisco Unified Communications Manager)

1 つのロケール インストーラに複数のネットワーク ロケールが組み合されている場合がありま す。

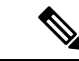

シスコ認定の顧客が提供するサーバ上のCisco UnifiedCommunicationsManagerおよびIMandPresence Serviceは、複数のロケールをサポートします。複数のロケールインストーラをインストールする ことにより、ユーザは複数のロケールから選択できるようになります。 (注)

ロケールファイルは、ソフトウェアアップグレードをインストールする場合と同じプロセスを使 用して、ローカルソースまたはリモートソースからインストールできます。クラスタの各ノード に、複数のロケール ファイルをインストールできます。クラスタ内のすべてのノードをリブート しないと、変更は有効になりません。クラスタ内のすべてのノードですべてのロケールのインス トールが終了するまで、ノードをリブートしないように強くお勧めします。通常の業務時間後に ノードをリブートして、コール処理の中断を最小限にとどめてください。

# ロケール要件の管理

ロケールのインストールに関する考慮事項

• ロケールをインストールする前に、すべての Cisco Unified Communications Manager および IM and Presence Serviceのクラスタ ノードをインストールして、データベースを設定します。

- IM and Presence Service ノードで特定のロケールをインストールする場合は、最初に Cisco Unified Communications Manager のクラスタで同じ国の Cisco Unified Communications Manager のロケール ファイルをインストールする必要があります。
- クラスタの各ノードに、複数のロケール ファイルをインストールできます。新しいロケール をアクティブにするには、インストール後にクラスタの各ノードを再起動する必要がありま す。
- ロケールファイルは、ソフトウェアアップグレードをインストールする場合と同じプロセス を使用して、ローカル ソースまたはリモート ソースからインストールできます。ローカル ソースまたはリモート ソースからのアップグレードの詳細は、*Cisco Unified Communications Manager* アップグレード ガイド を参照してください。

# **IM and Presence Service** へのロケール インストーラのイ ンストール

- IM and Presence Service 用のロケールをインストールする前に、Cisco Unified Communications Manager にロケール インストーラをインストールします。英語以外のロケールを使用する場 合は、Cisco Unified Communications Manager と IM and Presence Service の両方に適切な言語イ ンストーラをインストールする必要があります。
- IM and Presence Service クラスタに複数のノードがある場合は、ロケール インストーラがクラ スタ内のすべてのノードにインストールされていることを確認します(サブスクライバ ノー ドの前に IM and Presence データベース パブリッシャ ノードにインストールします)。
- 適切なすべてのロケールインストーラが両方のシステムにロードされるまで、ユーザロケー ルを設定しないでください。ロケール インストーラが Cisco Unified Communications Manager にロードされた後であっても、IM andPresenceService にロードされる前にユーザがユーザ ロ ケールを設定してしまうと、問題が発生することがあります。問題が報告された場合は、各 ユーザに対し、Cisco Unified CommunicationsSelf CarePortal にサインインし、ロケールを現在 の設定から [英語(English) ] に変更してから適切な言語に戻すように指示することを推奨し ます。BAT ツールを使用してユーザ ロケールを適切な言語に同期することもできます。

#### 手順

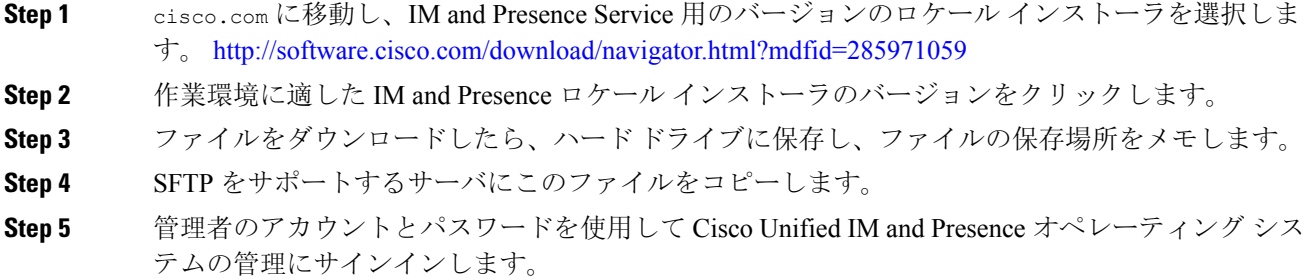

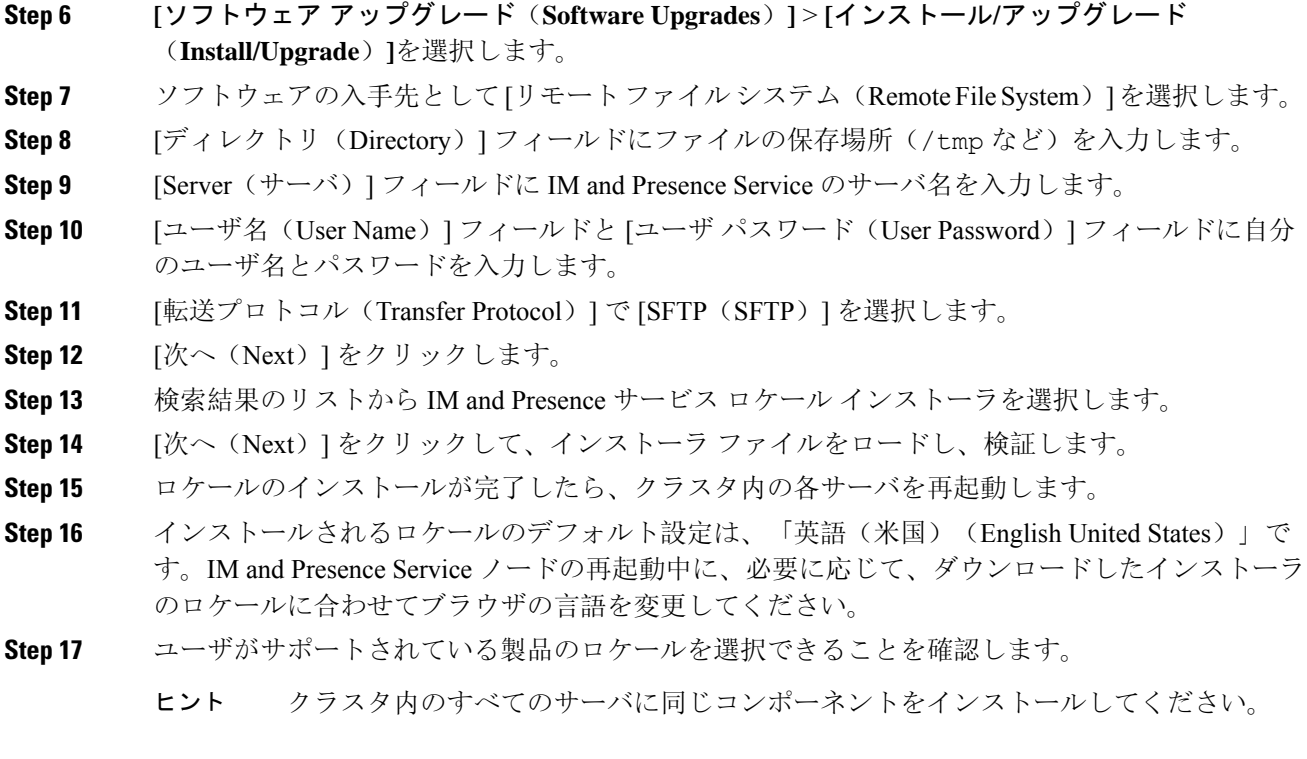

# エラー メッセージ ロケール リファレンス

ロケール インストーラをアクティブ化するときに発生する可能性のあるメッセージの説明につい ては、次の表を参照してください。エラーが発生した場合は、インストール ログにあるメッセー ジを表示できます。

表 **<sup>1</sup> :** ロケール インストーラのエラー メッセージと説明

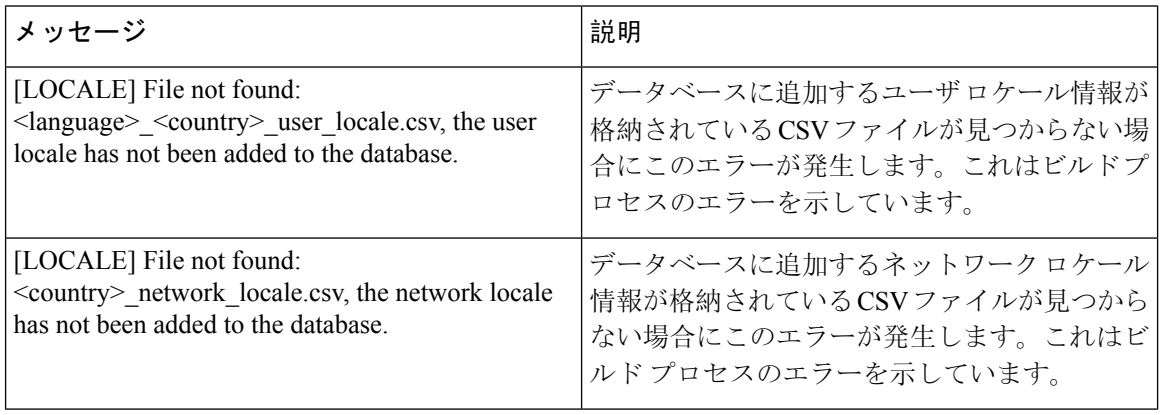

 $\mathbf I$ 

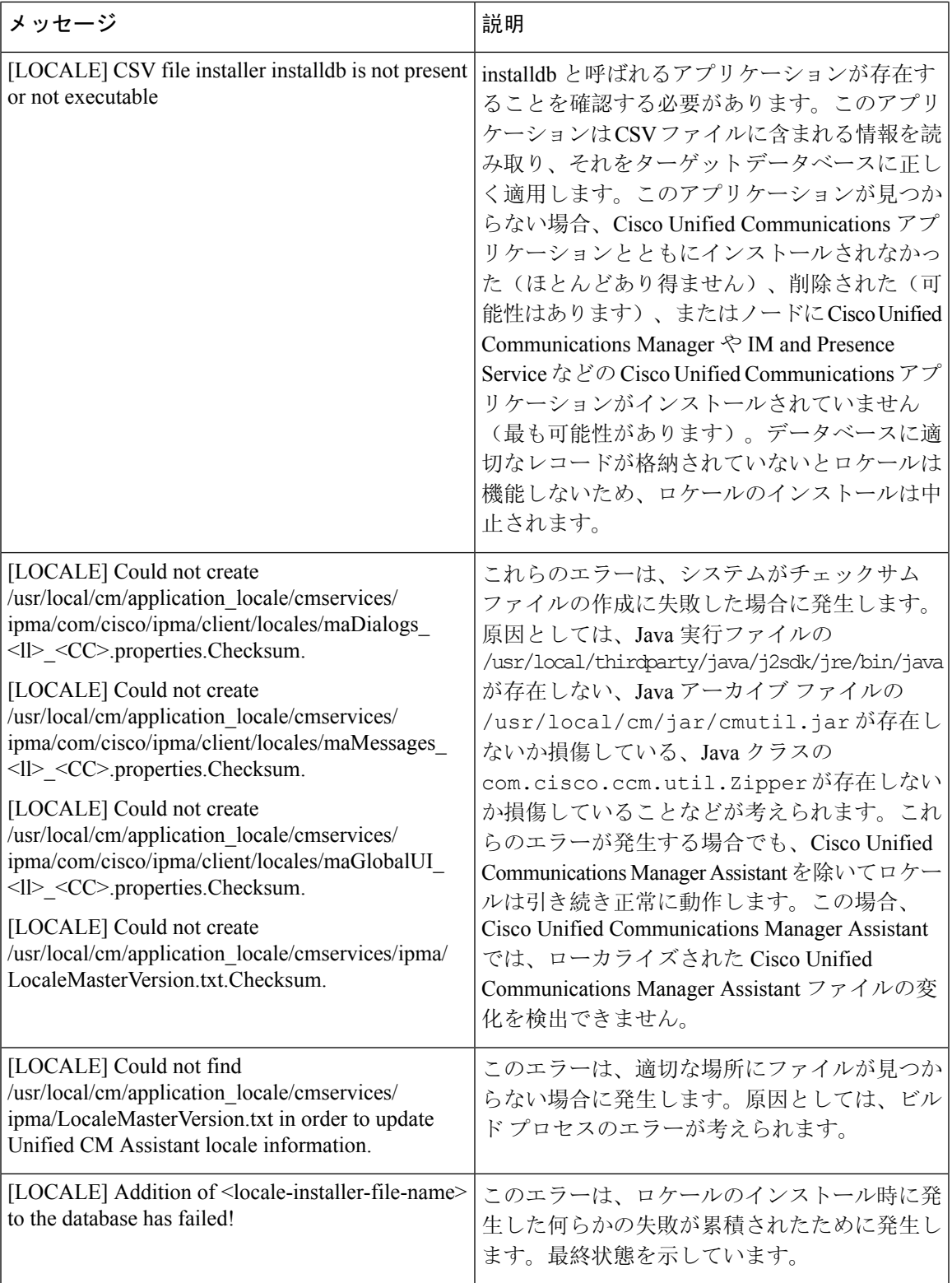

 $\overline{\phantom{a}}$ 

I

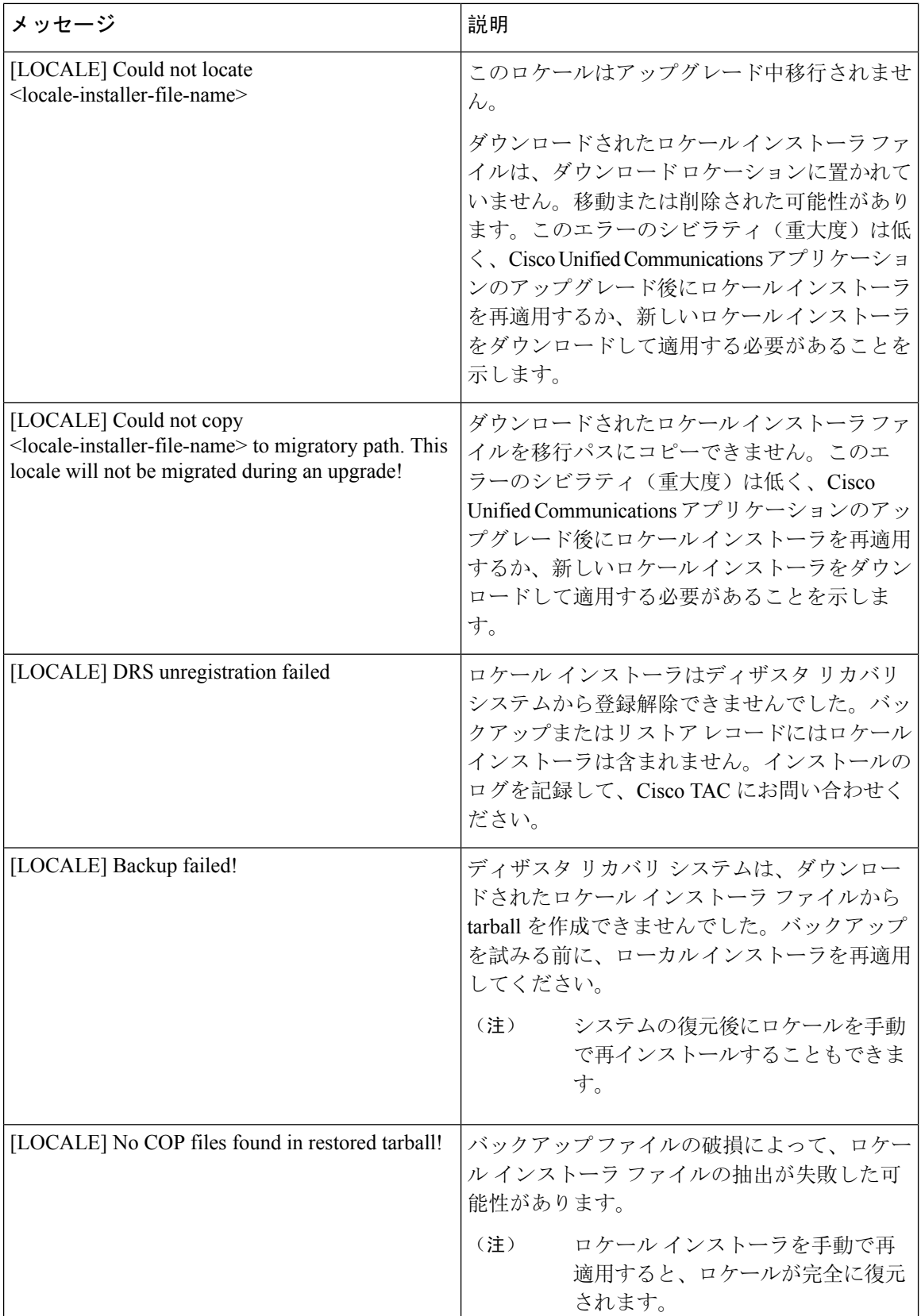

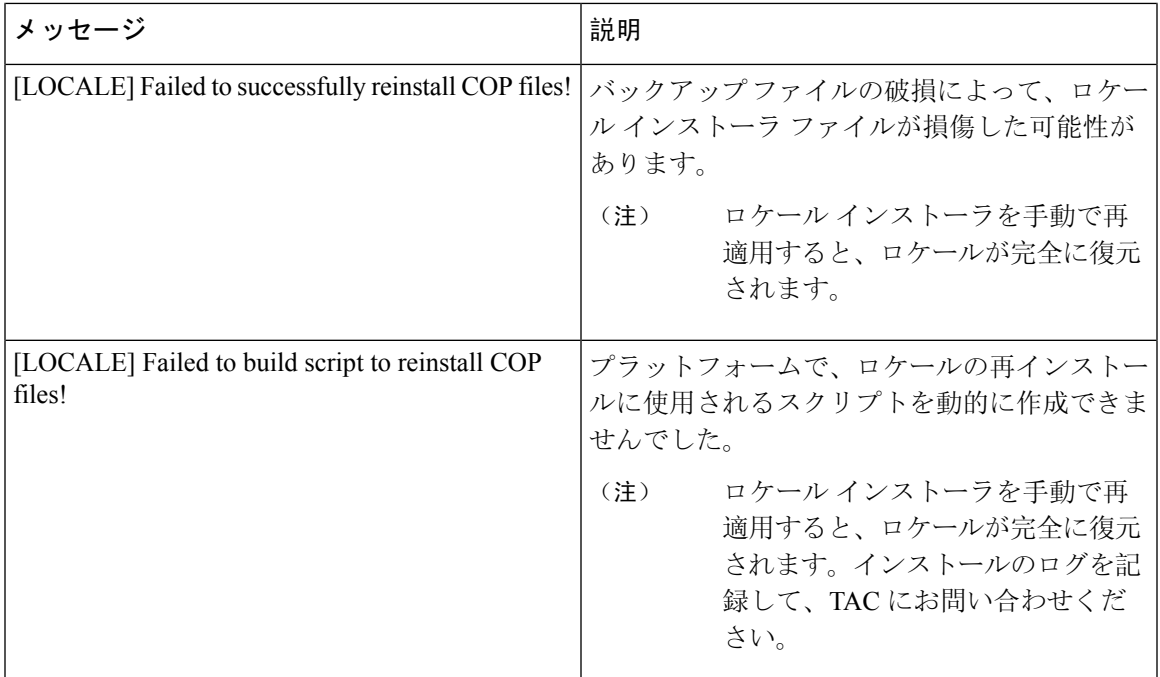

# ローカライズされたアプリケーション

IM and Presence Service アプリケーションはさまざまな言語をサポートします。ローカライズされ たアプリケーションおよび使用可能な言語のリストについては、次の表を参照してください。

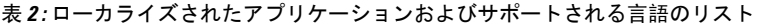

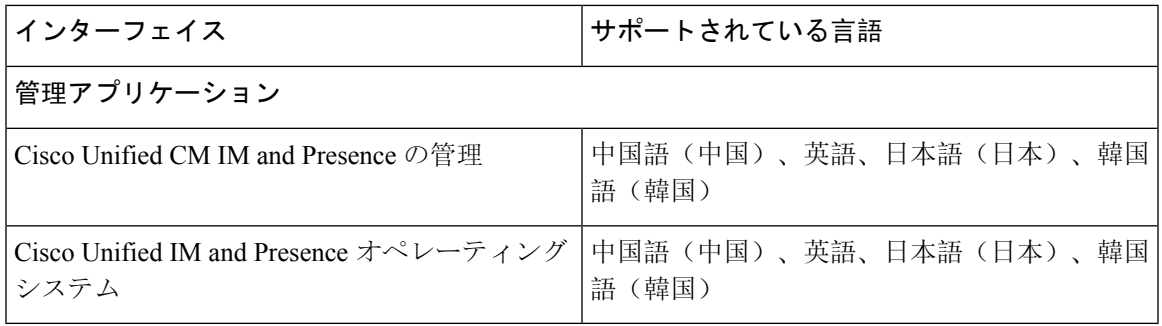

#### ローカライズされたアプリケーション

 $\overline{\phantom{a}}$ 

I

翻訳について

このドキュメントは、米国シスコ発行ドキュメントの参考和訳です。リンク情報につきましては 、日本語版掲載時点で、英語版にアップデートがあり、リンク先のページが移動/変更されている 場合がありますことをご了承ください。あくまでも参考和訳となりますので、正式な内容につい ては米国サイトのドキュメントを参照ください。